## **Exporteer project uit Landelijk Asbestvolgsysteem**

In dit document wordt uitgelegd hoe gegevens die in LAVS zijn ingevoerd kunnen worden geëxporteerd.

We gaan er vanuit dat u als inventariseerder reeds bekend bent met het Landelijk Asbestvolgsysteem. Bij deze beschrijving gaan we er verder vanuit dat:

- U een opdracht in LAVS heeft AANGENOMEN en
- De gestructureerde gegevens in de inventarisatietab heeft ingevoerd (zoals bouwkundige eenheden, brontypes, bronnen en monstergegevens).

U heeft alle benodigde gegeven in LAVS ingevoerd en wilt nu een export maken. NB Bij de invoer van gegevens heeft u uiteraard nog geen inventarisatierapport geüpload, omdat deze nog aangemaakt en samengevoegd gaat worden.

|                                                                                                    | Bouwk, eenheden |                     | <b>Brontypes</b>              | <b>Bronnen</b>           |                      | <b>Monsters</b>                                           |
|----------------------------------------------------------------------------------------------------|-----------------|---------------------|-------------------------------|--------------------------|----------------------|-----------------------------------------------------------|
| In dit tabblad kunt de brontypen toevoegen, wijzigen of verwijderen.<br>Geïdentificeerde bronnen Geen |                 |                     |                               |                          |                      | ?                                                         |
|                                                                                                    |                 | Bevestigingsmethode | <b>Binding</b>                |                          | <b>Asbesthoudend</b> | <b>Acties</b>                                             |
| Vloerzeil                                                                                             | Gelijmd         |                     | Hechtgebonden                 | Ja                       |                      | $\mathcal{L}% _{M_{1},M_{2}}^{\alpha,\beta}(\varepsilon)$ |
| <b> ≫ Brontypegegevens</b>                                                                            |                 |                     |                               |                          |                      |                                                           |
|                                                                                                    |                 |                     |                               |                          |                      |                                                           |
| Brontype:                                                                                             |                 | * Vloerzeil         |                               |                          |                      |                                                           |
| Bevestigingsmethode:                                                                                  |                 | $\star$ Gelijmd     |                               | 母                        |                      |                                                           |
| Binding:                                                                                              |                 | * Hechtgebonden     |                               | 母                        |                      |                                                           |
| Asbesthoudend:                                                                                        |                 | Ja                  |                               | ≂                        |                      |                                                           |
| Verwijderingsmethode:                                                                                 |                 | Containment         |                               | ≂                        |                      |                                                           |
| SMA-rt risicoklasse:                                                                                  |                 | Risicoklasse 2      |                               | $\overline{\phantom{0}}$ |                      |                                                           |
| Aanbevolen maatregel:                                                                                 |                 |                     | Directe sanering noodzakelijk | ≂                        |                      |                                                           |

Voorbeeld: Schermafdruk van inventarisatietab met daarin ingevoerde gegevens.

Bovenaan het scherm aan de rechterkant bevindt zich een icoon en link om de gegevens uit het project, dat op dat moment wordt getoond, te downloaden. In de schermafdruk hieronder wordt de plaats aangegeven en tevens vergroot weergegeven hoe download knop eruit ziet.

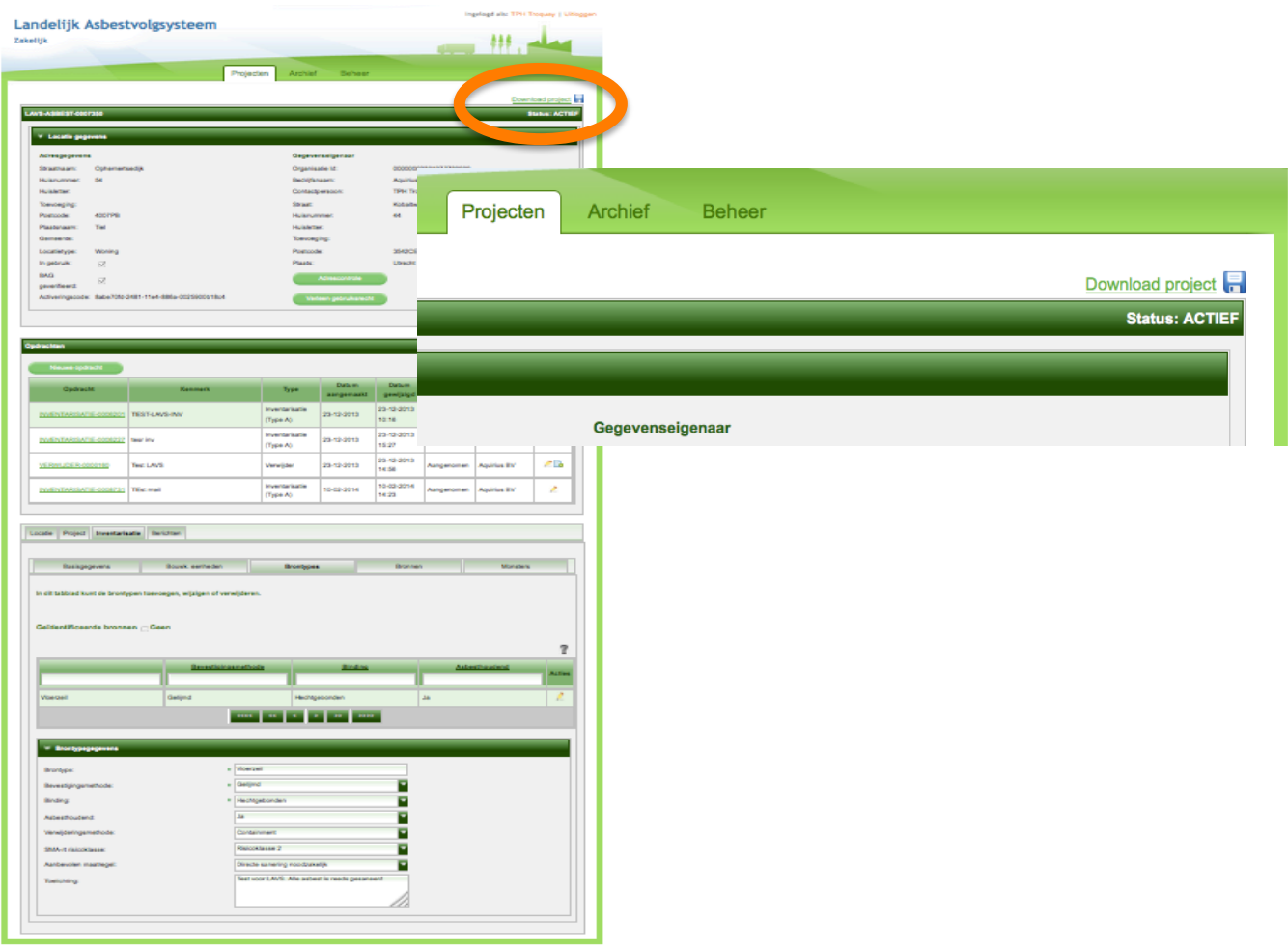

Voorbeeld: Schermafdruk van projectdossier met daarin aangegeven de plaats van de download link.

Als op deze link wordt geklikt dan zal de browser aangeven dat de gegevens worden gedownload. Op de plaats waar uw browser gedownloade gegevens bewaart zal een bestand worden gedownload met de naam LAVS-ASBEST-<nummer>.zip, waarbij op de plaats van <nummer> het lavs-projectnummer zal staan. Bijvoorbeeld LAVS-ASBEST-0007350.zip. Dit is een ingepakt bestand. Als u dit bestand uitpakt zal een XML bestand worden getoond en alle bijlagen die op dat moment in het LAVS in het project zijn geupload.

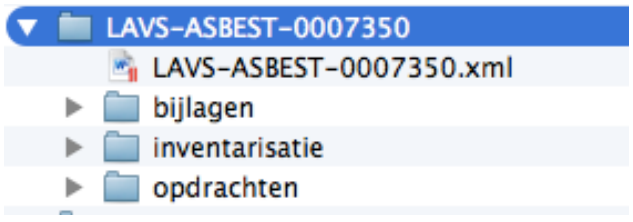

*Voorbeeld: Schermafdruk van uitgepakte zip-file*

Dit XML-bestand bevat de gegevens die u in het project heeft ingevoerd en dat XML-bestand heeft u binnen de tool nodig om samen te voegen met uw sjabloon.